# CEXX

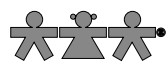

nowa szkoła ul. POW 25, 90-248 Łódź, www.nowaszkola.com tel. (42) 630 17 28, (42) 630 04 88, fax: (42) 632 73 28

## OSTRZEŻENIA!

 1. Do użytku pod bezpośrednim nadzorem osoby dorosłej.

2. Należy zachować opakowanie lub/i instrukcję. Zawierają one ważne informacje mogące być przydatne w przyszłości.

3. Użytkowanie niezgodne z zaleceniami zwalnia producenta od odpowiedzialności za ewentualne szkody. Interaktywna kamera LR 4427

Interaktywna kamera projekcyjna Luna  $TM$  2.0

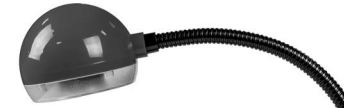

#### Przed użyciem przeczytaj uważnie całą instrukcję.

- **Zachowaj instrukcje na przyszłość.**
- Nie dopuszczaj do kontaktu urządzenia Luna ™ z wodą lub innymi płynami.
- W przypadku wyładowań elektrostatycznych może dojść do usterki urządzenia. W takim przypadku należy go wyłączyć, a następnie ponownie włączyć w celu zresetowania urządzenia.

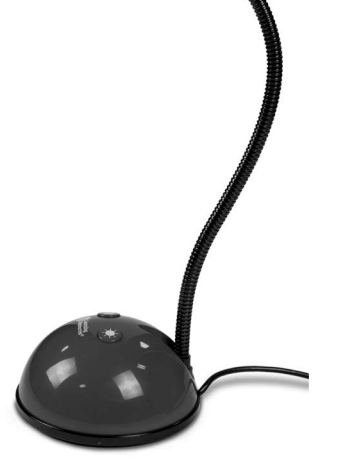

- Gwarancja jest nieważna, jeśli urządzenie zostanie otwarte z jakiegokolwiek powodu.
- Gwarancja nie obejmuje utraty danych z urządzenia ani konsekwencji ich utraty.
- Zgodność z FCC

#### UWAGA:

 $\frac{1}{2}$ 

producent nie ponosi odpowiedzialności za jakiekolwiek zakłócenia radiowe lub telewizyjne, powodowane przez nieautoryzowane modyfikacje niniejszego sprzętu. Takie modyfikacje mogą spowodować utratę uprawnień użytkownika do obsługi urządzenia.

#### UWAGA:

SI IN LR 4427 05/21

SIN LR.

 $05/21$ 4427

To urządzenie zostało przetestowane i uznane za zgodne z ograniczeniami dla urządzeń cyfrowych klasy B, zgodnie z częścią 15 przepisów FCC. Ograniczenia te mają na celu zapewnienie rozsądnej ochrony przed szkodliwymi zakłóceniami w instalacjach domowych.

 $8$ 

Urządzenie generuje, wykorzystuje i może emitować energię o częstotliwości radiowej, a jeśli nie zostanie zainstalowane i nie będzie używane zgodnie z instrukcjami, może powodować szkodliwe zakłócenia w komunikacji radiowej. Jednak nie ma gwarancji, że zakłócenia nie wystąpią w konkretnej instalacji. Jeśli urządzenie powoduje szkodliwe zakłócenia w odbiorze sygnału radiowego lub telewizyjnego, co można sprawdzić, wyłączając i włączając urządzenie, zaleca się podjęcie próby skorygowania zakłóceń w jeden lub więcej z poniższych sposobów:

Zmiana kierunku lub położenia anteny odbiorczej.

Zwiększenie odległości między urządzeniem a odbiornikiem.

 Podłączenie urządzenia do gniazda w innym obwodzie niż ten, do którego podłączony jest odbiornik.

 Skontaktować się ze sprzedawcą lub doświadczonym technikiem radiowym/telewizyjnym w celu uzyskania pomocy.

#### Poznaj swoją kamerę:

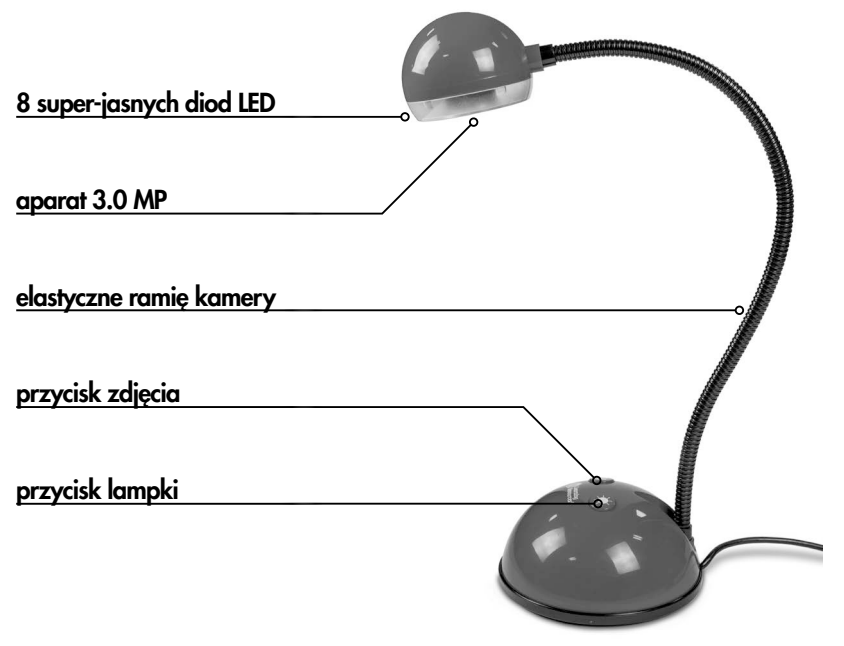

## Wsparcie i awarancia:

Produkt jest objęty roczną gwarancją na problemy wykryte podczas normalnego użytkowania. Użytkowanie niezgodne z przeznaczeniem lub otwarcie urządzenia spowoduje utratę gwarancji. Wszystkie naprawy pogwarancyjne wykonywanie są odpłatnie. Odwiedź LearningResources.com, aby uzyskać najnowsze informacje o produktach i wsparcie techniczne.

Urządzenie jest zgodne z Rozdziałem 15 przepisów FCC. Działanie podlega następującym dwóm warunkom:

- 1. urządzenie nie może powodować szkodliwych zakłóceń, oraz
- 2. To urządzenie musi akceptować wszelkie zakłócenia, w tym zakłócenia, które mogą powodować niepożądane działanie.

#### Ostrzeżenie:

Zmiany lub modyfikacje tego urządzenia, które nie zostały zatwierdzone przez Producenta, mogą unieważnić prawo użytkownika do korzystania z urządzenia.

#### Rozwiązywanie problemów

Urządzenie Luna ™ 2.0 zaprojektowano tak, aby działało niezawodnie i przewidywalnie w domowych warunkach. Możliwe jednak, że mogą wystąpić problemy. Przed skontaktowaniem się z pomocą techniczną sprawdź poniższe rozwiązania.

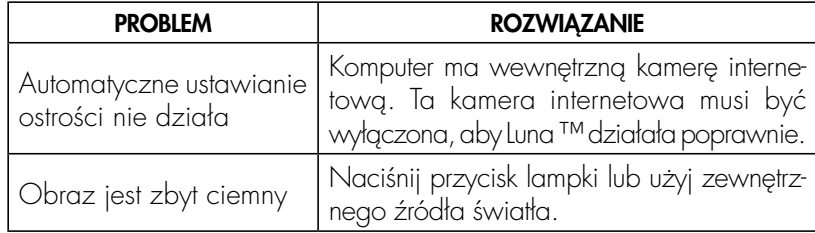

#### Korzystanie z Luna ™ 2.0 na Mac.

Luna ™ 2.0 jest również kompatybilna z urządzeniami Mac (wersja OS 10.6 lub nowsza). Oto jak zacząć:

- 1. Włóż dołączoną płytę CD do komputera Mac.
- 2. Przeciągnij oprogramowanie LUNA ™ MAC na pulpit.
- 3. Aby uruchomić oprogramowanie, kliknij ikonę Luna ™.

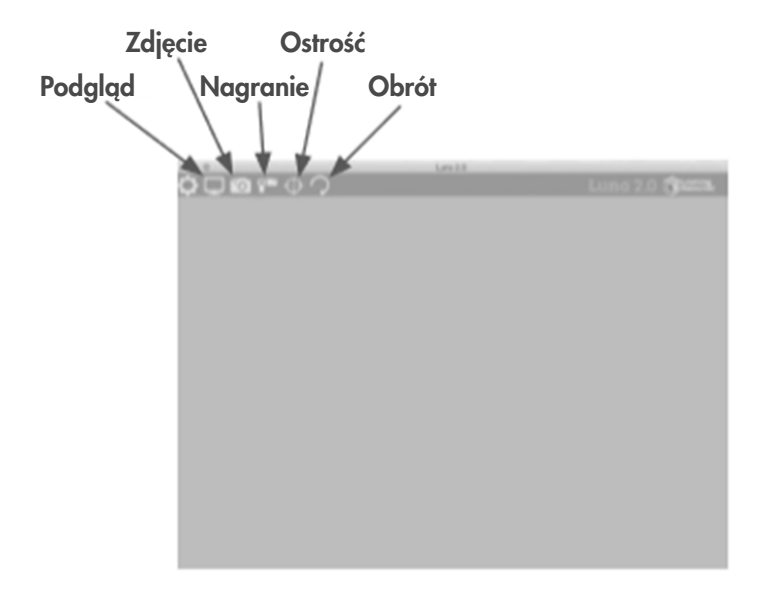

#### Sterowniki Luna ™ 2.0

W podstawie urządzenia Luna ™ 2.0 znajdują się dwa przyciski:

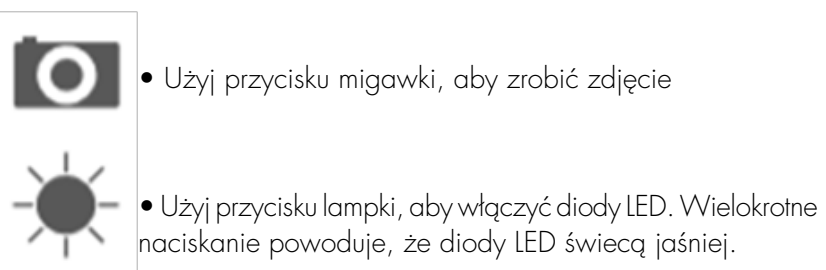

# Podłączanie do komputera:

- 1. Podłącz urządzenie Luna ™ 2.0 do dostępnego gniazda USB.
- 2. Po pierwszym podłączeniu do komputera PC, Luna ™ 2.0 automatycznie zainstaluje sterowniki i może wymagać ponownego uruchomienia komputera w zależności od systemu operacyjnego.
- 3. Komputer rozpozna urządzenie jako urządzenie USB Video, które następnie pojawi się w sekcji Skanery i aparaty fotograficzne w "Mój komputer".
- 4. Aby Luna ™ 2.0 działała niezawodnie, komputery z wbudowang kamerą internetową muszą mieć opcję kamery wewnętrznej nieaktywną.

#### Instalowanie Luna ™ 2.0 (tylko PC) Poniższa procedura dotyczy systemu Windows XP (zgodnego z Vistą).

1. Podłącz Luna ™ 2.0 do portu USB w komputerze. Włóż dysk CD do komputera, a program instalacyjny uruchomi się automatycznie. Jeśli procedura instalacji nie rozpocznie się automatycznie, kliknij dwukrotnie ikonę "setup.exe". Następnie kliknij przycisk Instaluj, aby kontynuować.

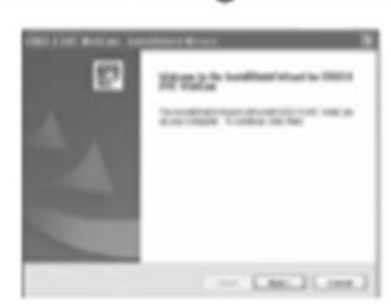

2. Kliknij przycisk "Dalej", aby kontyn uować.

3. Instalator skopiuje teraz wyma gane pliki na komputer. W razie potrzeby zainstaluje również DirectX

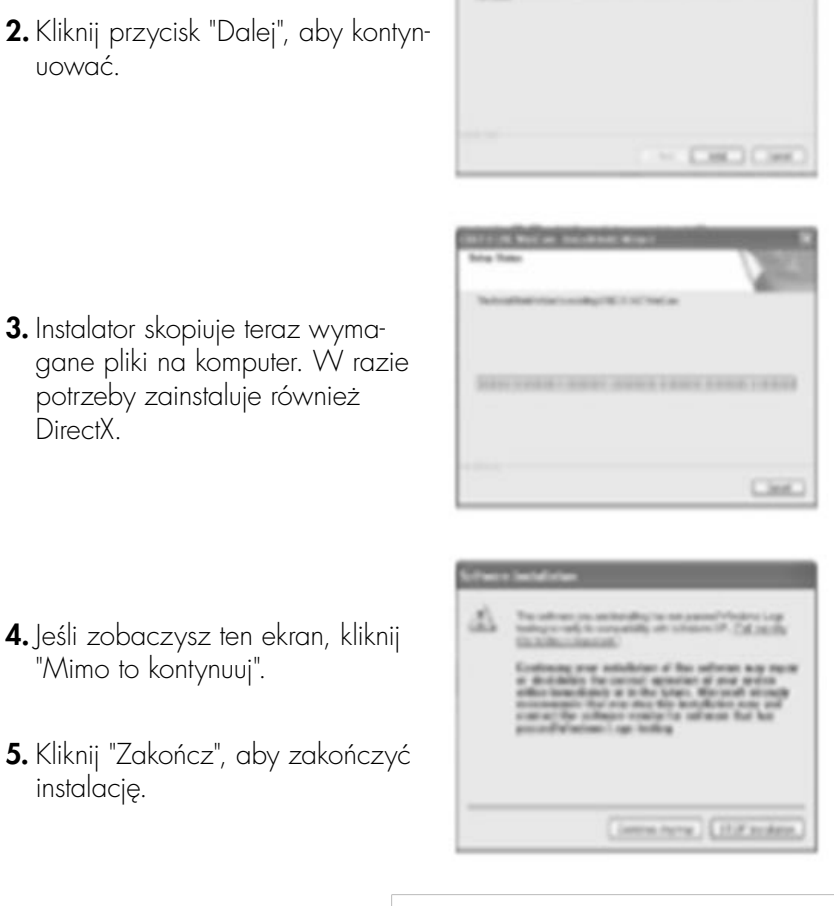

5. Kliknij "Zakończ", aby zakończyć instalację.

"Mimo to kontynuuj".

Rozdzielczość podglądu można ustawić w menu opcji.

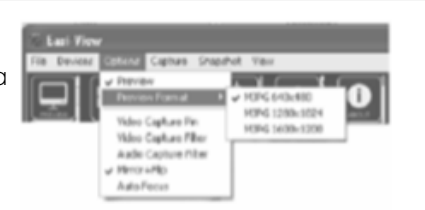

Rozdzielczość obrazu nieruchomego ustawia się oddzielnie, korzystając z menu migawki (Snapshot).

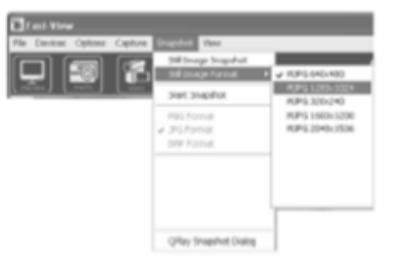

#### Wykonywanie zdjęć:

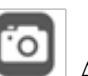

 Aby zrobić zdjęcie, użyj przycisku zdjęcia umieszczonego w podstawie Luna ™ 2.0 lub po prostu kliknij ikonę "zdjęcia". Aby wyświetlić zrobione zdjęcia, wybierz "Otwórz moje zdjęcia" w menu "Widok" i przejdź do folderu, które będą zapisane w kolejności dat.

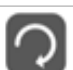

 Jeśli obraz pojawia się do góry nogami, użyj funkcji obracania, aby był prawidłowo wyświetlany.

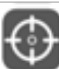

 Luna ™ 2.0 ma funkcję automatycznego ustawiania ostrości. Możesz ją także ustawić w dowolnym momencie, klikając ikonę ostrości.

## Nagrywanie wideo:

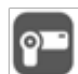

 Aby nagrać wideo na żywo, kliknij ikonę "wideo". Ikona zmieni kolor na czerwony, a użytkownik zostanie poproszony o potwierdzenie rozpoczęcia nagrywania. Aby zatrzymać nagrywanie, kliknij jeszcze raz powyższą ikonę. W menu "nagrywanie" dostępna jest opcja ustawienia maksymalnego czasu pracy, aby zapobiec tworzeniu bardzo dużych plików.

## Specyfikacja techniczna

- 3MP rzeczywista rozdzielczość
- Automatyczne ustawianie ostrości (minimum 10 cm)
- 8 Super-jasnych diód LED